## **Submit Custom Declaration (DUA)**

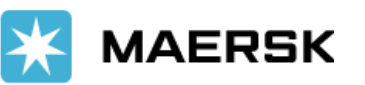

Did you know that you must place the **declaration number (DUA)** on the website so we can process the approval of your export shipment? Give it a try by visiting **www.sealandmaersk.com** and follow the steps below.

You have 3 options to place the **declaration number (DUA):**

**OPTION 1:** At the time of submitting the shipping instructions..

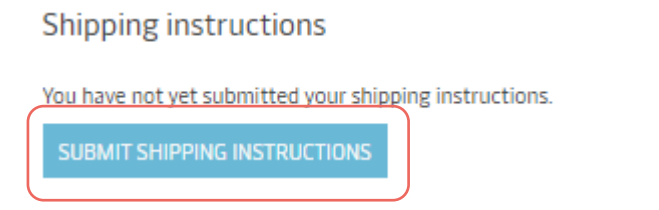

**OPTION 2:** After shipping instructions are submitted, before the Verify Copy is generated.

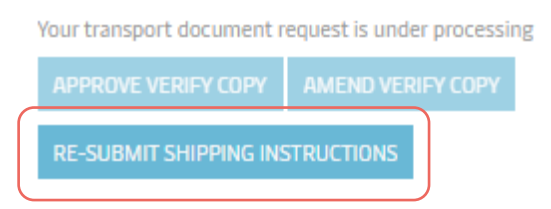

**OPTION 3:** After the Verify Copy is generated.

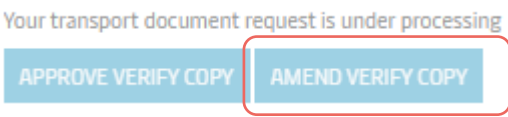

**STEP 1:** After proceeding with the option that suits the status of your document, you must go to the option Cargo and VGM

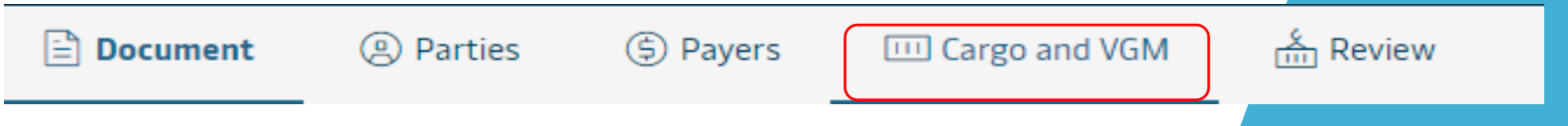

**STEP 2:** At the bottom of the page, where the details of the containers are placed, click on the tab Seals and references. There you can see the option Customs Number (DUA) and you must place the declaration number per container.

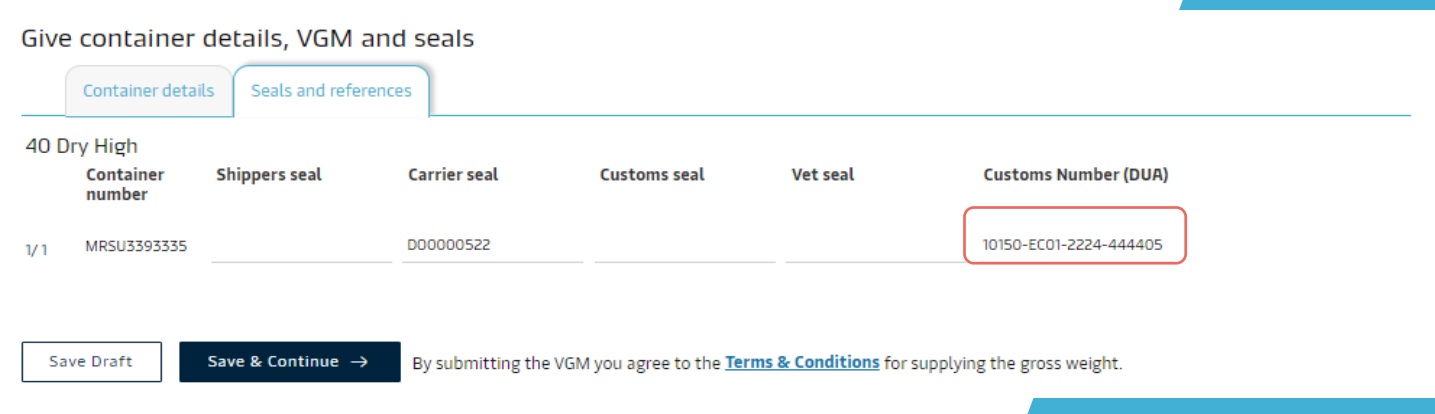

The declaration number must have 22 characters, including hyphens, and must be sent according to booking cut offs.

**STEP 3:** Click on *Save & Continue y Submit*. You will receive an automatic email with the confirmation.

## **Someter Declaración de Aduanas (DUA)**

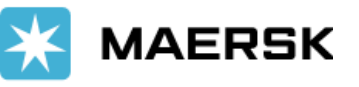

¿Sabías que debes colocar el **número de declaración (DUA)** en el página web para que podamos tramitar la aprobación de tu embarque de exportación? Pruébalo visitando **www.sealandmaersk.com** y sigue los pasos a continuación.

Tiene 3 opciones para colocar el número de declaración (DUA):

**OPCION 1:** Al momento de someter las instrucciones de embarque.

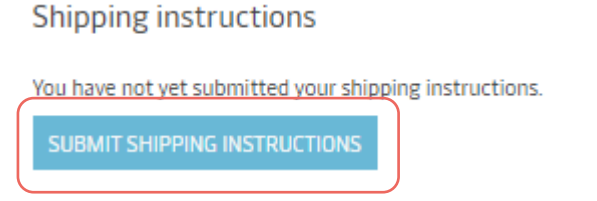

**OPCION 2:** Luego de someter las instrucciones de embarque, antes de que se genere Verify Copy.

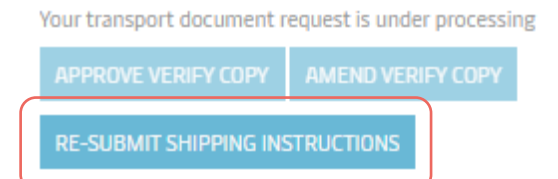

**OPCION 3:** Luego de que se genera Verify Copy.

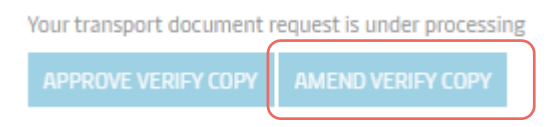

Paso 1: Luego de proceder con la opción que se adecue al status de su embarque, debe ir a la opción de Cargo and VGM

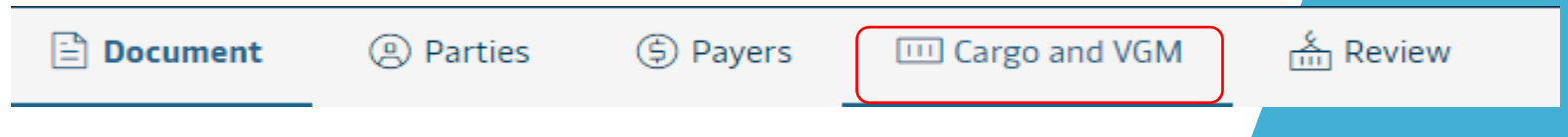

**Paso 2:** Al final de la página, donde se colocan los detalles de los contenedores, hacer click en la pestaña de *Seals and references.* Ahí podrá visualizar la opción de *Customs Number* (DUA) y deberá colocar el número de declaración por contenedor.

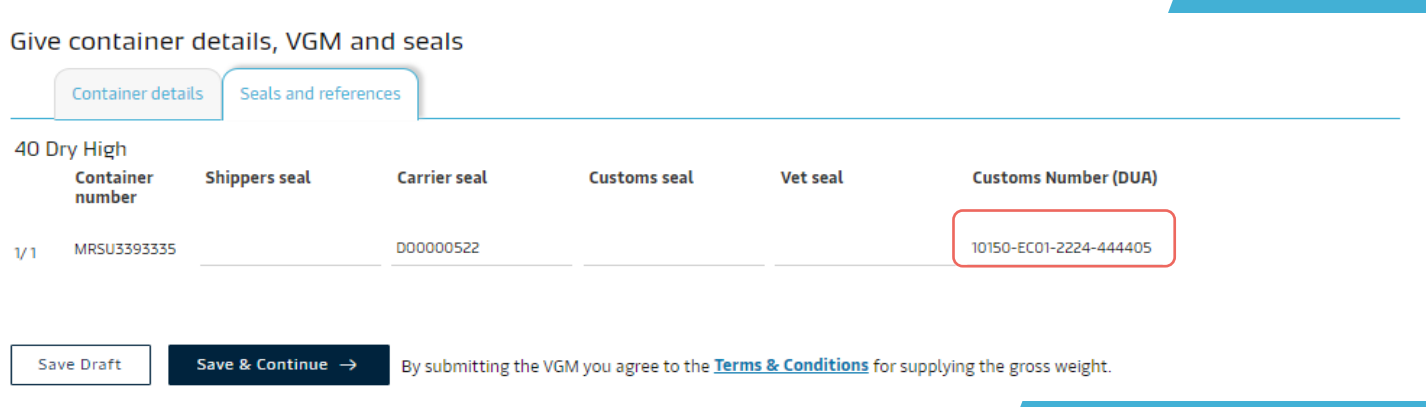

El número de declaración debe tener 22 caracteres, incluyendo guiones y debe ser enviado de acuerdo a los cortes de la reserva.

**Paso 3:** Hacer click en *Save & Continue y Submit.* Recibirá un correo automático con la confirmación.